## NAT Configure on IR900

#### 1. Introduction

Network Address Translation (NAT) simplifies and conserves IP addresses. It enables private IP networks to connect to the Internet using unregistered IP addresses (in the private address space specified in RFC 1918). NAT operates on a router, usually connecting two networks together, and is used to translate the private addresses in the internal network into legal routable addresses, before packets are forwarded to another network, because ISPs will not route RFC 1918 addresses. NAT offers the dual functions of security and address conservation, and is typically implemented in remote-access environments at the edge of the network where an enterprise connects to its ISP.

#### 2. Configure NAT on IR900

From navigation panel, select **Firewall>>NAT**, then enter "**NAT**" page, as shown below.

|                     |                | tules                   |                    |
|---------------------|----------------|-------------------------|--------------------|
| Action              | Source Network | Match Conditions        | Translated Address |
| SNAT                | Inside         | ACL:100                 | cellular 1         |
|                     |                | Add                     | lodify Delete      |
|                     |                |                         |                    |
| side Network I      | nterfaces      |                         |                    |
| ID                  |                | Interface               |                    |
| 1                   | fa             | stethernet 0/1          |                    |
| 2                   | fa             | fastethernet 0/2        |                    |
|                     |                | -                       |                    |
|                     |                | Add                     |                    |
|                     |                |                         |                    |
|                     |                |                         |                    |
| tside Network       | Interfaces     |                         |                    |
| tside Network<br>ID | Interfaces     | Interface               |                    |
|                     | Interfaces     | Interface<br>cellular 1 |                    |
| ID                  | Interfaces     |                         |                    |

Click **<Add>** to add new NAT rules, as shown below.

| rewall >> NAT       |                                       |
|---------------------|---------------------------------------|
| Action              | SNAT 🔻                                |
| Source Network      | Inside 🔻                              |
| Translation Type    | IP to IP 💌                            |
| Match Conditions    | IP to IP                              |
| IP Address          | IP to INTERFACE<br>IP PORT to IP PORT |
| Translated Address  | NETWORK to NETWORK                    |
| IP Address          | ACL to INTERFACE                      |
| Apply & Save Cancel | Back                                  |

## Page description is shown below:

| Parameters          | Description                                                                                                    | Default  |
|---------------------|----------------------------------------------------------------------------------------------------|----------|
| Action              | <ul> <li>SNAT: Source NAT: Translate IP packet's source address into another address</li> <li>DNAT: Destination NAT: Map a set of local internal addresses to a set of legal global addresses.</li> <li>1:1NAT: Transfer IP address one to one.</li> </ul>                                                                                                    | SNAT     |
| Source<br>Network   | Inside: Inside address<br>Outside: Outside address                                                                                                    | Inside   |
| Translation<br>Type | Select the Translation Type:<br>IP to IP: Translate an IP address to another IP address<br>IP to Interface: Translate an IP address to the IP address of one<br>interface<br>IP Port to IP Port: Translate an IP+Port group to another IP+Port<br>group<br>Network to Network: Translate network addresses to another<br>network addresses.<br>ACL to Interface: Translate the IP addresses that match the ACL to<br>the IP address of one interface. | IP to IP |

## 3. Examples

Next we take two examples to explain the NAT function. **Application Case 1- SNAT:** 

SNAT allows IR900 to act as an Internet gateway for internal LAN clients by translating the clients' internal network IP Addresses into a public IP Address on IR900. Network topology as the following show. When the PCs in the LAN nework (192.168.1.0/24)need to access internet, IR900 will translate their source IP address to the IP address of one interface on IR900.

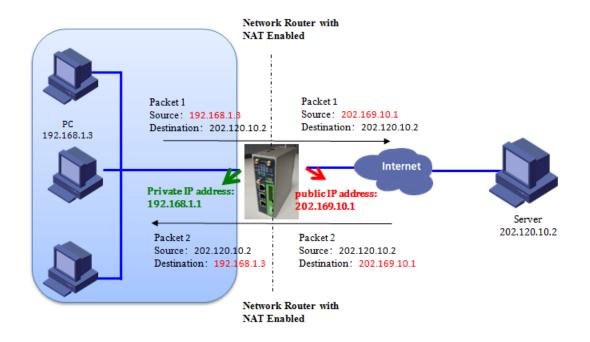

## **Configure on IR900:**

Step 1: Configure ACL;

| ACL              |        |             |
|------------------|--------|-------------|
| Туре             |        | standard 🔻  |
| ID               |        | 100         |
| Action           |        | permit 🔻    |
| Match Conditions |        |             |
| Source IP        |        | 192.168.1.0 |
| Source Wildcard  |        | 0.0.0.255   |
| Log              |        |             |
| Description      |        |             |
|                  |        |             |
| Apply & Save     | Cancel | Back        |

Step 2: Configure NAT;

| Firewall >> NAT     |        |                    |
|---------------------|--------|--------------------|
| Action              |        | SNAT •             |
| Source Network      |        | Inside <b>v</b>    |
| Translation Type    |        | ACL to INTERFACE V |
| Match Conditions    |        |                    |
| Access Control List |        | 100                |
| Translated Address  |        |                    |
| Interface           |        | cellular 1 🔹       |
|                     |        |                    |
| Apply & Save        | Cancel | Back               |
|                     |        |                    |

## Step 3: Define inside and outside interface;

#### Inside Network Interfaces

| ID | Interface        |
|----|------------------|
| 1  | fastethernet 0/2 |
| 2  | •                |
|    | Add              |

## Outside Network Interfaces

| ID | Interface        |  |
|----|------------------|--|
| 1  | cellular 1       |  |
| 2  | fastethernet 0/1 |  |
|    | Add              |  |

## Application Case 2- DNAT(Port Mapping/Forwarding):

Port mapping/forwarding allows remote computers (for example, computers on the Internet) to connect to a specific computer or service within a private local-area network (LAN).

As the following show, Any device which is capable of reaching internet can access remote service (192.168.2.100:8000) via port mapping .

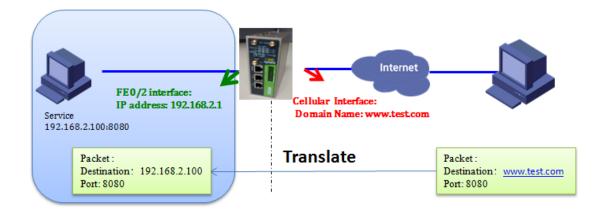

## **Configure on IR900:**

| Firewall >> NAT    |                             |
|--------------------|-----------------------------|
| NAT                |                             |
| 6 - 6              | DNAT -                      |
| Action             | DNAT 🔻                      |
| Source Network     | Outside 🔻                   |
| Translation Type   | INTERFACE PORT to IP PORT V |
| Protocol           | TCP V                       |
| Match Conditions   |                             |
| Interface          | cellular 1 🔹                |
| Port               | 8080                        |
| Translated Address |                             |
| IP Address         | 192.168.2.100               |
| Port               | 8080                        |
| Description        | PortMapping                 |

| EWOIK AUC  | iress Transl      | ation(NAT) Rules       | 5                     |        |        |
|------------|-------------------|------------------------|-----------------------|--------|--------|
| Action     | Source<br>Network | Match Conditions       | Translated<br>Address | Descr  | iption |
| DNAT       | Outside           | cellular 1:TCP<br>8080 | 192.168.2.100:8080    | PortMa | apping |
|            |                   |                        | Add                   | Modify | Delete |
|            |                   |                        | Add                   |        |        |
| 2          | 1                 | fast                   | tethernet 0/2         |        |        |
|            | work Interfa      | ces                    |                       |        |        |
| utside Net |                   | I                      | Interface             |        |        |
| utside Net | ID                |                        | cellular 1            |        |        |
|            | <b>ID</b><br>1    |                        |                       |        |        |
| utside Net |                   |                        | •                     |        |        |

## Application Case 3- 1:1NAT:

1:1 NAT, binds a specific internal address (or subnet) to a specific external address (or subnet). Incoming traffic from the Internet to the specified IP will be directed toward the associated internal IP. Outgoing traffic to the Internet from the specified internal IP will originate from the associated external IP

| inhand         | Firewall >> NAT                              |
|----------------|----------------------------------------------|
| Administration | >                                            |
| Network        | Action 1:1NAT                                |
| Services       | Translation Type IP to IP   Match Conditions |
| Link Backup    | IP Address 192.168.2.2                       |
| Routing        | Translated Address                           |
| Firewall       | IP Address 218.16.16.35                      |
| VPN            | Description                                  |
| Python         | Log 🗌                                        |
| Industrial     | •                                            |
| Tools          | Apply & Save Cancel Back                     |
| Wizards        | <b>&gt;</b>                                  |

# **Contact us**

Technical Support Engineer: Lily.Sun

Email: sunll@inhand.com.cn